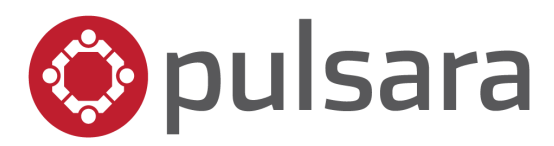

## **KNOWLEDGE CHECK**

Pulsara MOBILE for EMS & Ambulance

Questions and Answers:

(Correct answers are noted in **BOLD** print)

- 1. The crew member(s) that you add to your shift will be associated with the Pulsara cases that you create during your shift.
	- **A. TRUE**
	- B. FALSE
- 2. How do you know which fields are required to activate a new case?
	- A. They are labeled "required".
	- B. They are marked with an asterisk.
	- **C. They are red and marked with a yellow caution triangle.**
- 3. How do you know that the destination facility has received and acknowledged your alert?
	- A. They will call and tell me.
	- **B. I will receive a push notification that states the team has acknowledged the inbound patient.**
	- C. Dispatch will let me know.
	- D. There is no way to know if the hospital has received the alert.
- 4. Which of the following are available methods of communication within the Pulsara patient channel? (Select all that apply)
	- **A. Audio Clips**
	- **B. Team Messaging**
	- **C. Images**
	- D. Carrier Pigeons
	- **E. Voice Call**
	- **F. Live Video**
- 5. How do you know which features you should use once your EMS agency implements Pulsara?
	- A. I can use any feature that I choose.
	- **B. I should consult with my supervisor to determine how Pulsara will be used in my region.**
- 6. In order to reset your password using the in-app "Forgot Password" link, you must enter your exact username into the password reset form?
	- **A. TRUE**
	- B. FALSE
- 7. How do you reset your 4-digit PIN?
	- A. By tapping the "Forgot PIN" link.
	- **B. By logging into Pulsara with your Username/Password and updating the PIN from the account settings menu.**
	- C. By calling Pulsara Customer Support
- 8. Which of the following settings should you enable prior to using Pulsara for the first time? (Select all that apply)
	- **A. Location Services**
	- **B. Camera Access**
	- **C. Push Notifications**
	- **D. Microphone**